## ¿Qué es la API REST? de WordPress

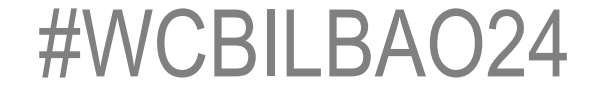

# webheroe.com/WP-JSON/

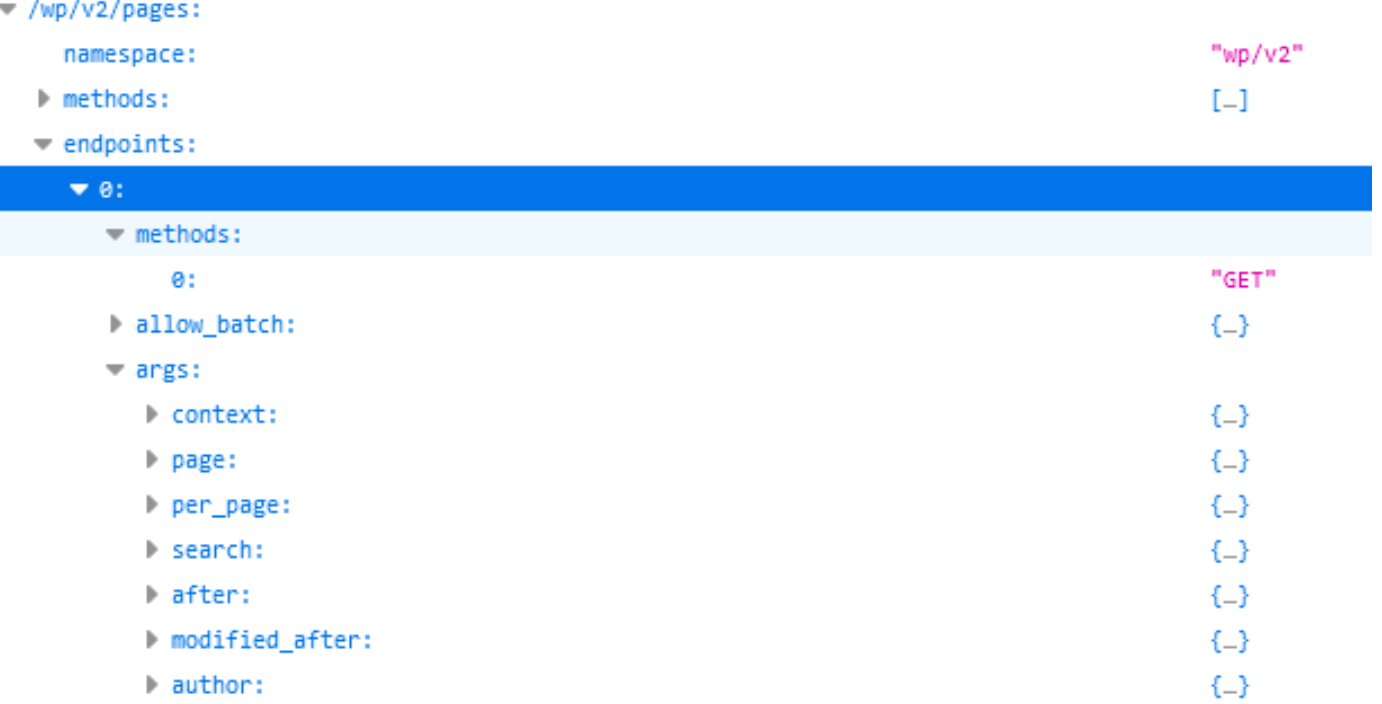

<https://webheroe.com/> wp-json/ wp/v2/ pages/ ?per\_page=5&page=3

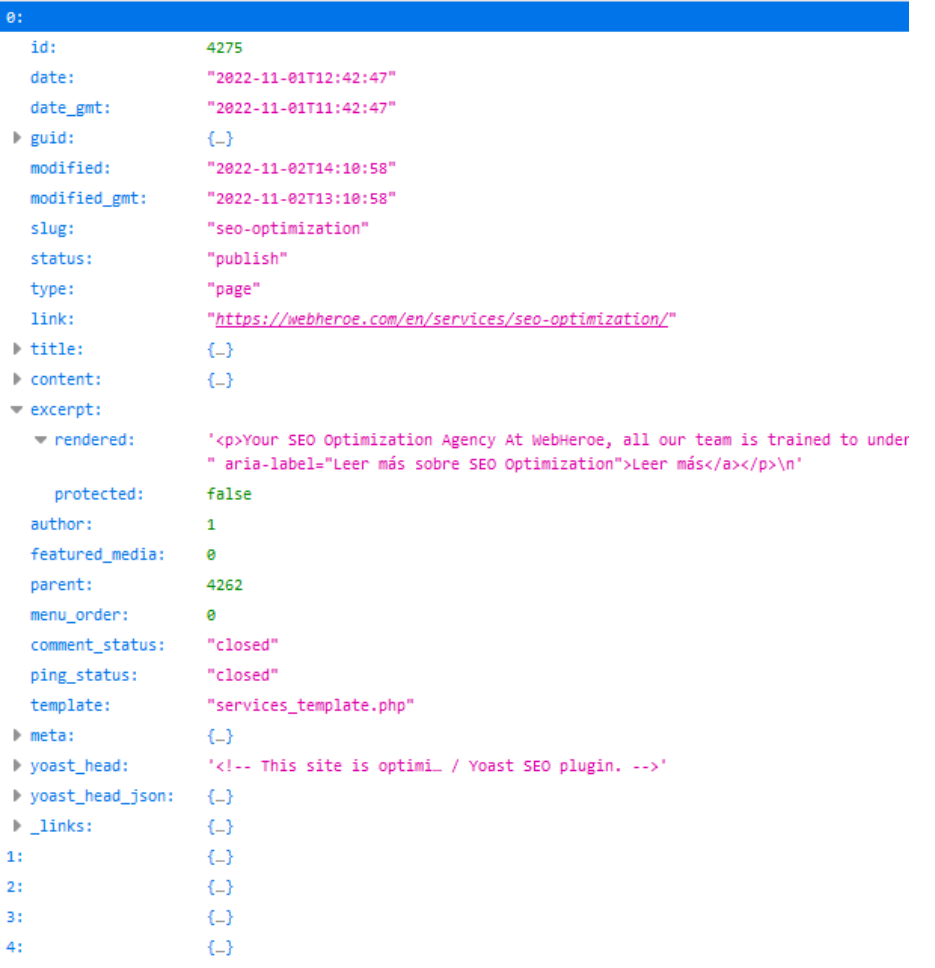

## VCBILBAO24

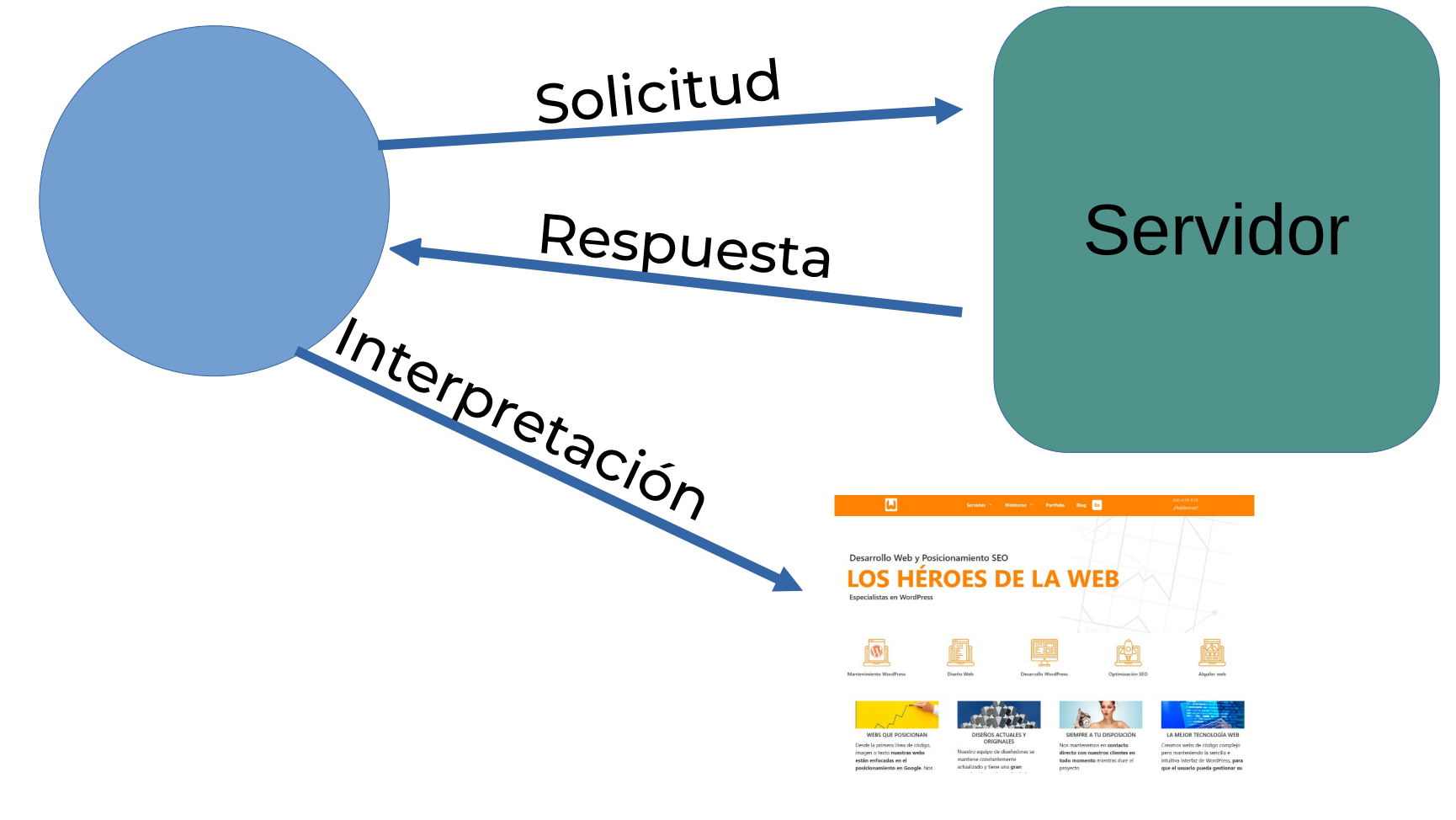

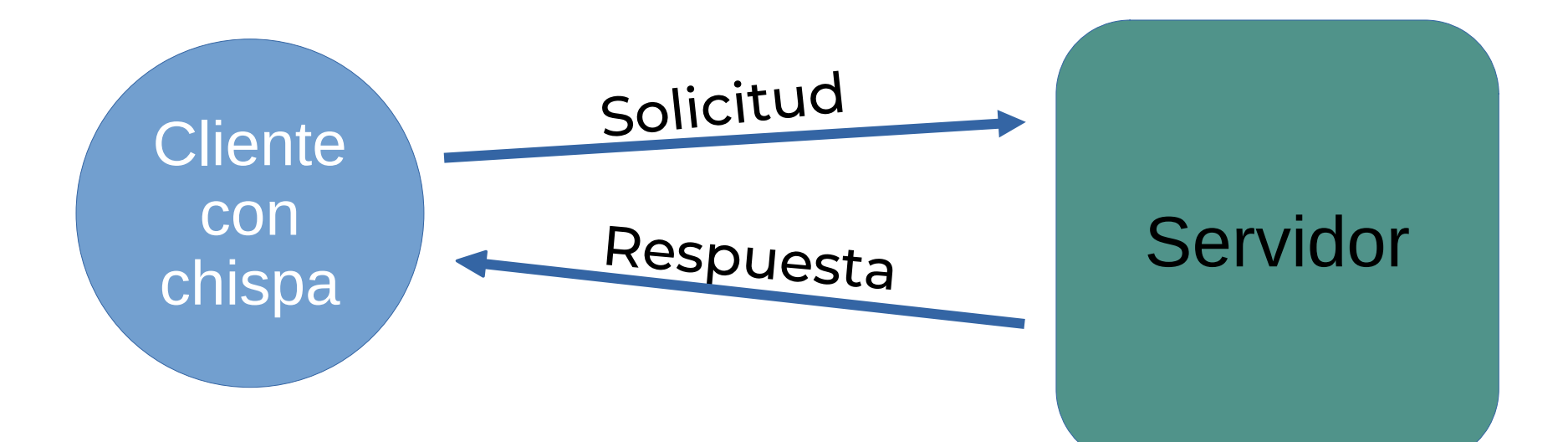

# Ejemplos de clientes

- Aplicaciones móviles
- Google Sheets
- Tu propio PC
- Tu propia web

….

# Combinaciones

- APIs de herramientas de análisis
- APIs de IAs generativas
- APIs de ERPs

….

### $<$ ?php

```
\text{Sch} = \text{curl} \text{init}("http://www.example.com/");
$fp = fopen("example homepage.txt", "w");
```

```
curl_setopt($ch, CURLOPT_FILE, $fp);
curl_setopt($ch, CURLOPT_HEADER, 0);
```

```
curl\_exec(\$ch);if(curl error($ch)) {
    fwrite($fp, curl_error($ch));
\mathcal{F}curl_close($ch);
fclose({\sf sp});?
```
# Funciones útiles WP

1) wp\_remote\_get() 2) wp\_remote\_post()

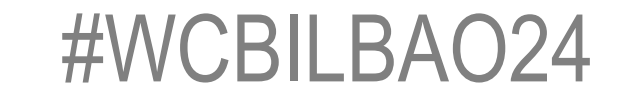

wp\_remote\_get( 'https://webheroe.com/wp-json/wp/v2/pages/?per\_page=5&page=3' );

```
1*** Test APT RFST.
 \overline{3}*function webheroe_test_api() {
 \overline{4}\overline{5}$url = 'https://webheroe.com/wp-ison/'; // Base url.$url := 'wp/v2/'; // name space.6
         surl := 'pages': // Route.
 8
         $url .= '?per page=5&page=3'; // Arguments/URL parameters.9
10
         $response = wp remote get( $url );
         $body\_decoded = json\_decode( $response['body'] );
11
12
13
         foreach ($body decoded as $page ) \{14
             $title = $page-{\times}tile -{\times}rendered;15
             echo $title . '<br>';
16
17
             $status = $page-> status;echo $status . '<br>';
18
19
             $content = $page->content->rendered;20
         \mathcal{F}21
2223
    add_action( 'wp_head', 'webheroe_test_api' );
```
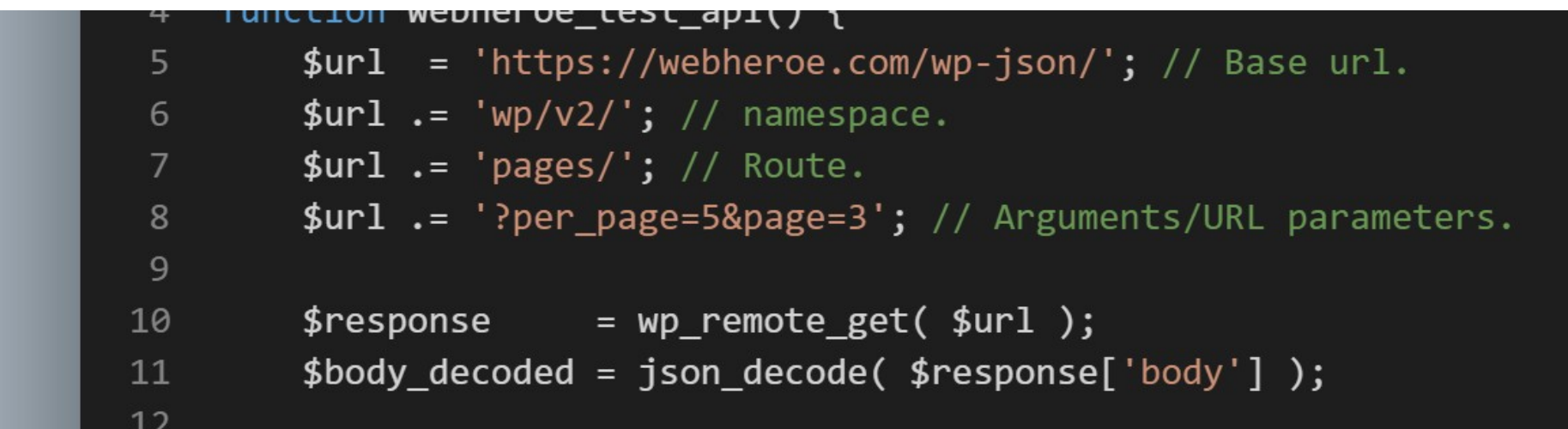

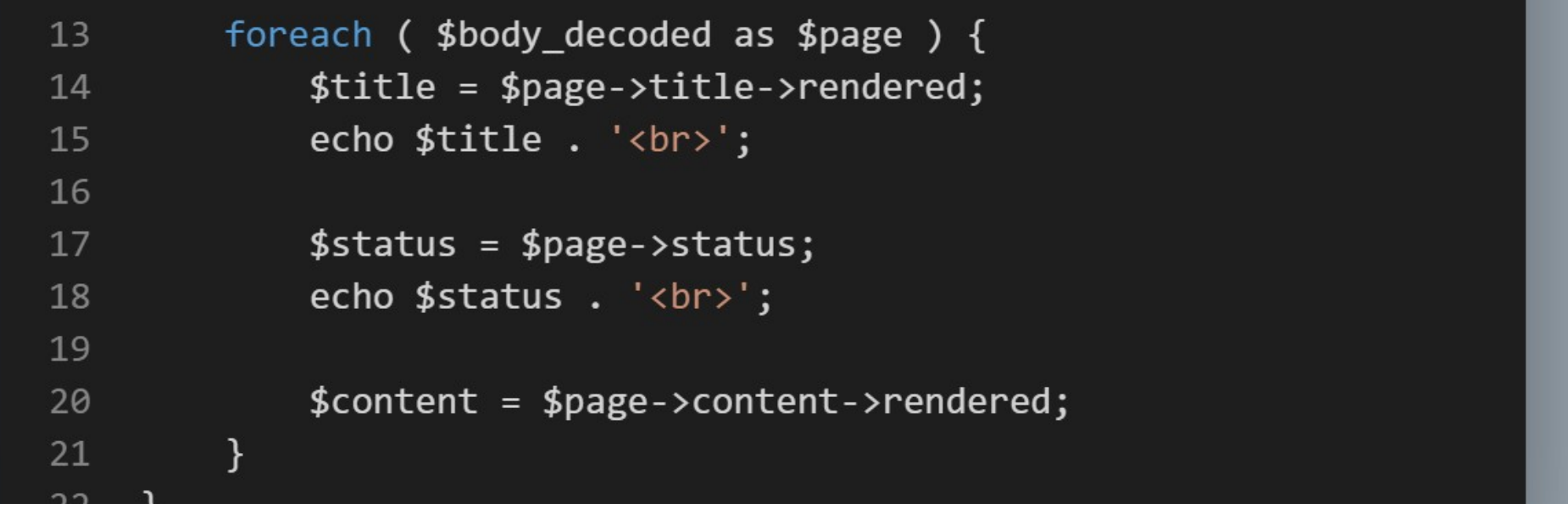

SEO Optimization publish WordPress Development publish Corporate Identity publish Services publish Plugin development publish

```
1* Test APT REST.
     * /
    function webheroe test api() {
 \overline{4}= wp remote get(
 5
        $response
 6
             'https://webheroe.com/wp-json/wp/v2/pages/?per page=5&page=3'
         );
        $message
                       = wp remote retrieve response message($response);
 8
        $body decoded = json decode( wp remote retrieve body( $response ) );
\overline{9}10
        if ( 'OK' === $message ) {
11
12
             foreach ($body decoded as $page) {
13$title = $page - title - yrendered;echo $title . '<br>';
14
15
16
                 $status = $page-> status;17
                 echo $status . '<br>';
18
                 $content = $page->content->rendered;19
20
21
        \} else {
22
             echo 'Something wrong';
23
         <sup>}</sup>
24
    add_action( 'wp_head', 'webheroe_test_api' );
25
```
Imagen de perfil

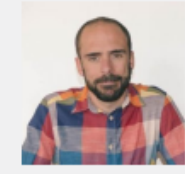

Puedes cambiar la imagen de tu perfil en Gravatar.

### Gestión de la cuenta

Nueva contraseña

**Sesiones** 

Desconectar del resto de sitios

Establecer una nueva contraseña

¿Has perdido tu teléfono o dejado tu cuenta abierta en un ordenador público? Puedes desconectarte de cua

### Contraseñas de aplicación

Las contraseñas de aplicación permiten la identificación a través de sistemas no interactivos, como XML-RPC o la API REST, sin proporcionar tu contras

### Nombre de la nueva contraseña de la aplicación

Necesario para crear una contraseña de aplicación, pero no para actualizar al usuario.

Añadir una nueva contraseña de aplicación

wp\_remote\_post( \$url, \$args );

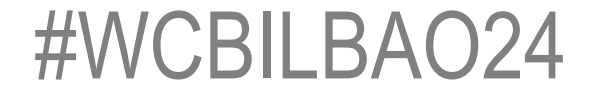

### $\bullet$   $\bullet$   $\bullet$

```
* Test API REST.
    function webheroe_test_api() {
        suser = '*****************':
        $pass = '*******************';
 8
        $response = wpremote_post(
             'https://webheroe.com/wp-json/wp/v2/pages/',
10
             array(
                 'headers' => array(
11
12
                      'Authorization' => 'Basic ' . base64 encode( "$user:$pass" ),
13
                 ),14
                 'body'
                           \Rightarrow array(
                      'title' \Rightarrow 'Artículo de ejemplo',
15
16
                      'status' => 'draft',
                     'content' => 'Contenido de la página',
17
18
                 ),
19
20
        );21
        $message
                       = wp_remote_retrieve_response_message( $response );
22$body_decoded = json_decode(            wp_remote_retrieve_body( $response ) );
23
        echo '<pre>';
24
25
        var_dump($message);
        echo ' < /pre';
26
27
28
        echo '<pre>';
        var_dump($body_decoded);
29
        echo \langle/pre>';
30
31- }
    add_action( 'wp_head', 'webheroe_test_api' );
32 -
```

```
5
         suser ='***********
 6
         $pass = 1**********************\overline{7}8
         $response = wp remote post(
\overline{9}'https://webheroe.com/wp-json/wp/v2/pages/',
10
             array(11
                  'headers' \Rightarrow array(
                      'Authorization' => 'Basic ' . base64_encode( "$user:$pass" ),
1213
                  ),14
                  'body' => array(
                      'title' => 'Artículo de ejemplo',
15
16
                      'status' => 'draft',17
                      'content' => 'Contenido de la página',
18
                  ),19
20
         );
```

```
21
         $message\hspace{1cm}= wp_remote_retrieve_response_message($response);
22
         $body\_decoded = json\_decode( wp\_remote\_retrieve_body( $response ) );
23
24
         echo '<pre>';
25
         var_dump($message);
26
         echo ' < /pre';
27
28
         echo '<pre>';
29
         var_dump($body_decoded);
30
         echo \langle/pre>\rangle;
```
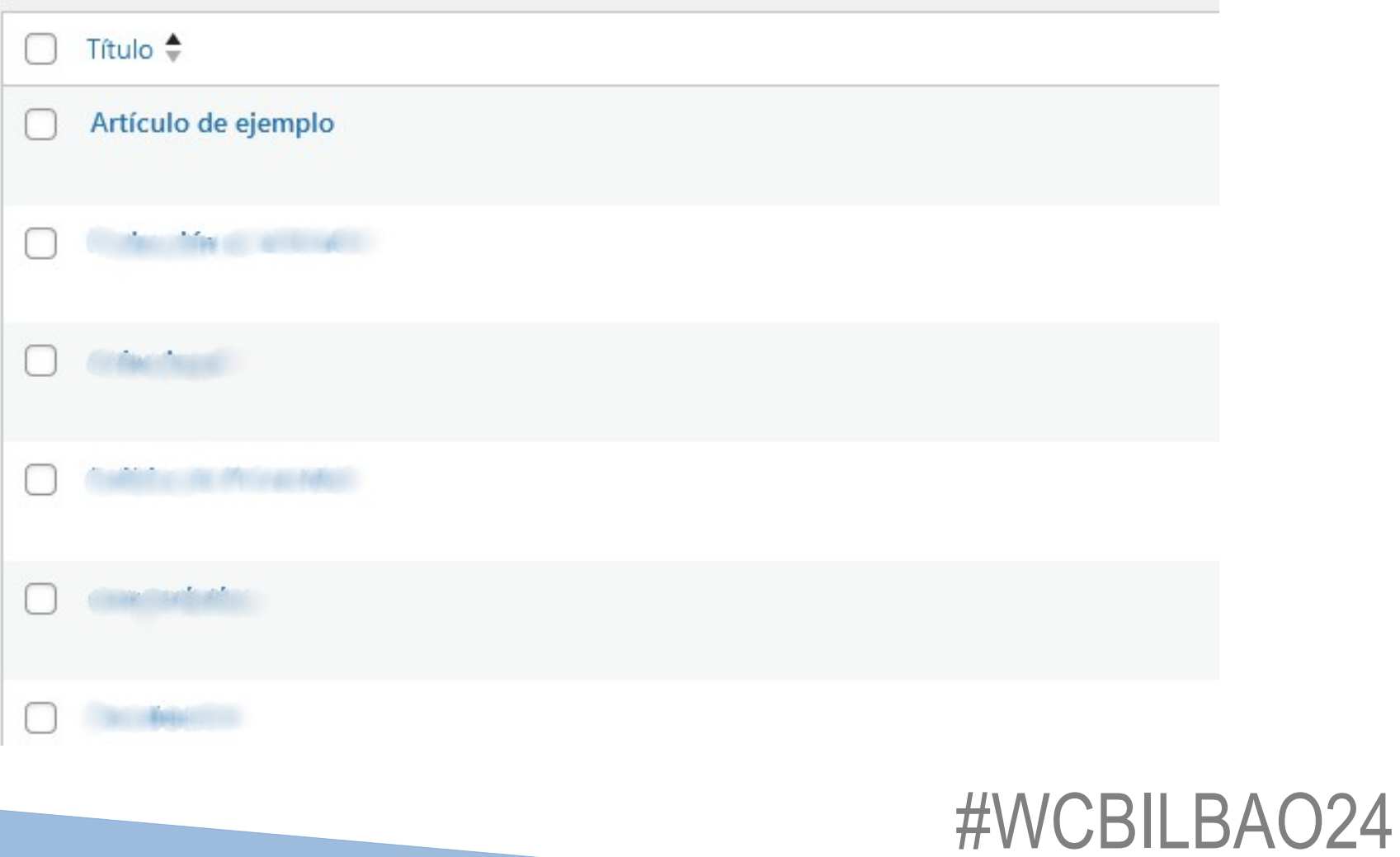

string(7) "Created"

```
object(stdClass)#1073 (27) {
 ['id"]=>
int(['date"]=>
 string(19) "2024-04-12T14:15:41"
 ['date\_gmt"]=>
 string(19) "2024-04-12T12:15:41"
 ['guid'] = >object(stdClass)#1072 (2) {
  ["rendered"] = >
  string(34) "https://webheroe.com/?page_id=
  ["raw"]=>
  string(34) "https://webheroe.com/?page_id="" "
 ["modified"]=>
 string(19) "2024-04-12T14:15:41"
 ["modified_gmt"]=>
 string(19) "2024-04-12T12:15:41"
 ["password"] = >
```
# Crea tu propia solicitud

1) register rest route() 2) rest api init

WCBILBA024

```
function webheroe change post title($data) {
    $id = $data['id']:
    $ posts = get posts( array('page' => $id.
                                                 function webheroe custom endpoint() {
                                                     register rest route( 'wh custom/v1/', 'page/(?P<id>\d+)', array(
                                                         'methods' => 'GET'.
    );
                                                         'callback' => 'webheroe change post title',
                                                        λ,
    if ( empty( $posts ) ) {
                                                     );return null;
    }
                                                 add action( 'rest api init', 'webheroe custom endpoint' );
    $args = array('ID'\Rightarrow $id.
        'post title' => 'El titulo nuevo.',
        'post_content' => 'El contenido nuevo.',
    );
```

```
return wp_update_post( $args );
```
}

### VCBILBA

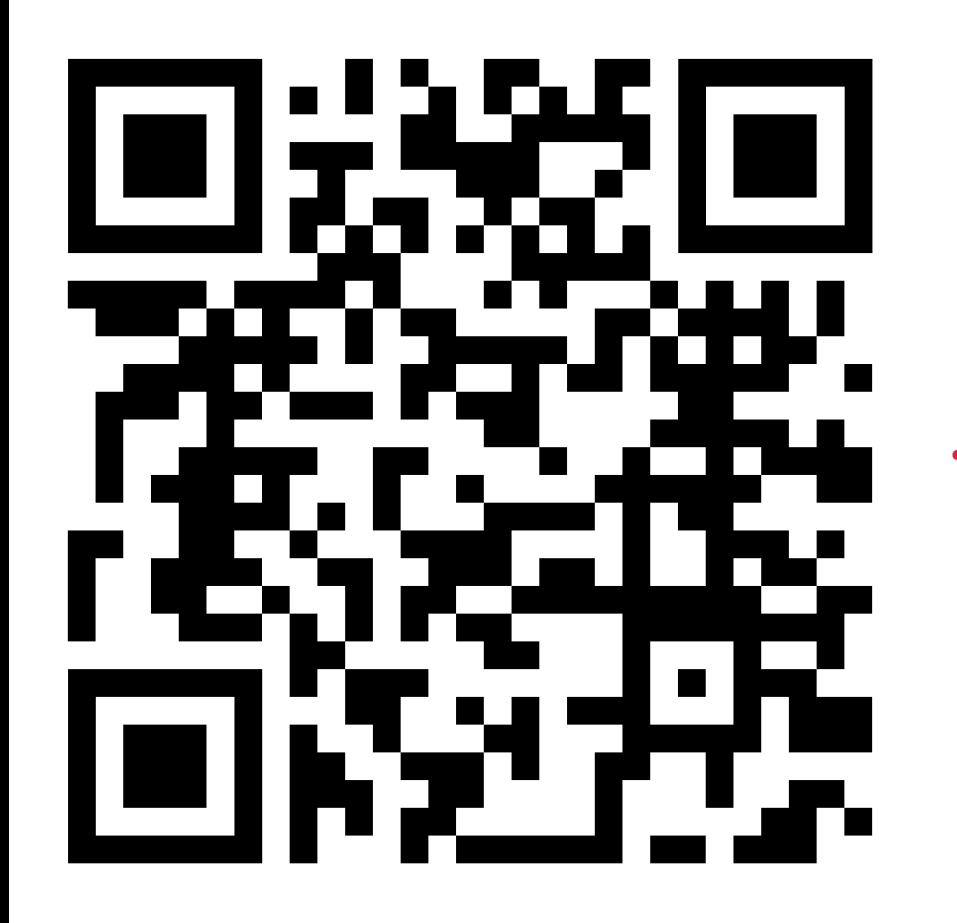

webheroe.com

in /in/alvaro-torres-webheroe/

@AlvaroTorresWH

meetup.com/la-red

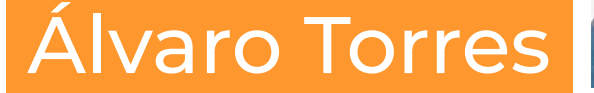

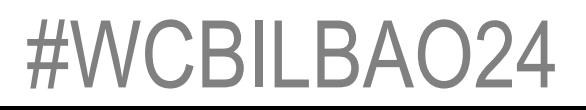